# Git – A gentle introduction –FIXME Hackerspace Lausanne–

esc

2012-09-26

### **Outline**

#### [Git Concpets](#page-2-0)

[Distributed Version Control Systems \(DVCS\)](#page-2-0) [Staging Area](#page-5-0) [Object Model](#page-6-0) [Commit Graph](#page-11-0)

[Git Commands](#page-17-0) [Basic Set](#page-18-0) [Extended Set](#page-24-0)

Designed as an interactive talk, please interrupt to ask questions.

# Advantages and Disadvantages of Distributed Version Control Systems (DVCS)

### **Advantages:**

- $\triangleright$  Every developer has a complete copy of the public history
	- $\blacktriangleright$  Enables working offline
	- $\blacktriangleright$  Commands much faster
	- $\blacktriangleright$  Implicit protection against manipulation
- $\triangleright$  No «single point of failure»
	- $\triangleright$  Server offline, disgruntled developer, security breach ...
- $\blacktriangleright$  Allows any workflow
	- $\blacktriangleright$  For enterprises: centralised workflow

#### **Disadvantages:**

- $\triangleright$  Lots of freedom, appropriate policies must be established
- <span id="page-2-0"></span> $\blacktriangleright$  Slightly more complex setup

# Autonomy of local Repositories

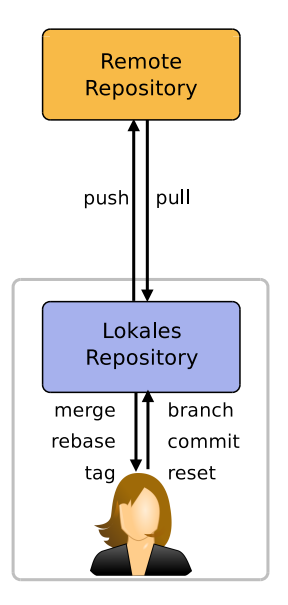

- $\triangleright$  Remote and local repository are not that different
- $\blacktriangleright$  Exchange between repositories via push/pull
	- $\blacktriangleright$  Push: Upload own changes
	- $\blacktriangleright$  Pull: Download other peoples changes
- $\blacktriangleright$  Everything else happens only locally

## Git Special Fetaures

Git has a number of special features, understanding them is paramount to effective use

- $\blacktriangleright$  Staging Area
- ▶ Object Model
- $\blacktriangleright$  Commit Graph

# Staging Area

- $\triangleright$  Git allows you to assemble a commit incrementally
- $\triangleright$  First add hunks to the stage, then commit everything in the stage

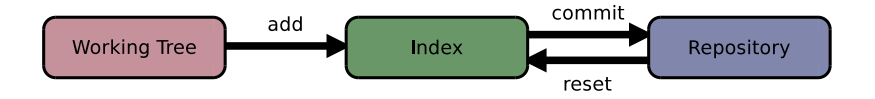

- $\blacktriangleright$  Has many names: stage, index, cache.
- <span id="page-5-0"></span> $\blacktriangleright$  Very relevant for everyday work

### Object Model

Imagine we wish to track the following repository:

/ hello.py README test/ test.sh

<span id="page-6-0"></span>http://krzz.de/3u

# Git-Objects

- $\triangleright$  Blob: contents of a file
- $\triangleright$  Tree: collection of blobs and other trees
- $\triangleright$  Commit: reference to a tree and metadata
	- Author and Commiter, Parents, Commit-Message, etc..

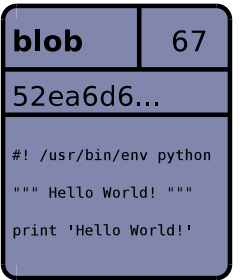

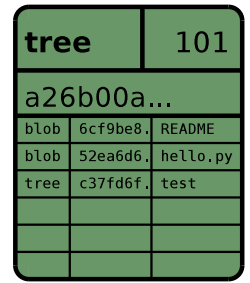

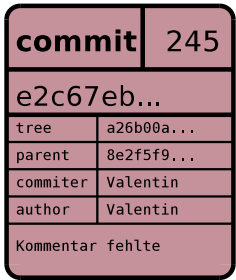

# Content Addressable System

- $\blacktriangleright$  Each object has a unique identifier, its SHA-1
- $\blacktriangleright$  ... is Calculated from its content
- $\blacktriangleright$  allows retrieval using this identifier

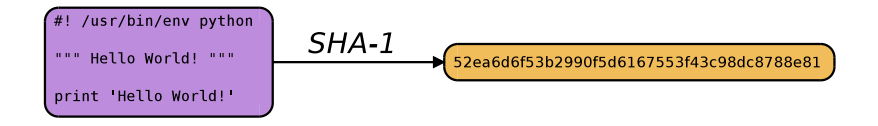

- $\blacktriangleright$  Importantly each *Commit* object contains the SHA-1 of its parent(s)
- $\triangleright$  Objects stored in an object storage (files on disk)
- Implements de-duplication

# Building History from Objects

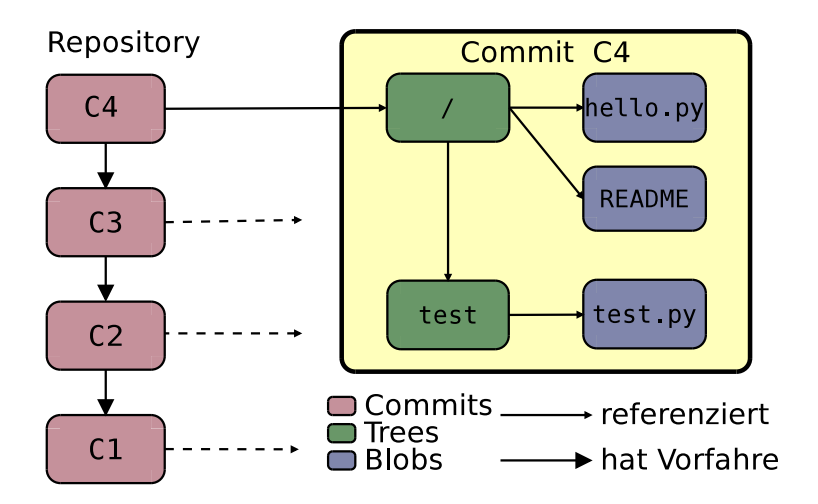

### Object Database

**\$** git cat-file commit e2c67ebb6d2db2aab831f477306baa44036af635 tree a26b00aaef1492c697fd2f5a0593663ce07006bf parent 8e2f5f996373b900bd4e54c3aefc08ae44d0aac2 author Valentin Haenel <valentin.haenel@gmx.de> 1294515058 +0100 committer Valentin Haenel <valentin.haenel@gmx.de> 1294516312 +0100

Kommentar fehlte

#### **\$** git ls-tree a26b00aaef1492c697fd2f5a0593663ce07006bf 100644 blob 6cf9be8017a937ca9f442290bcc8b2db13f12ab4 README 100644 blob 52ea6d6f53b2990f5d6167553f43c98dc8788e81 hello.py 040000 tree c37fd6f7d4f9619448f0feafec09ef5d18b58712 test

**\$** git cat-file blob 52ea6d6f53b2990f5d6167553f43c98dc8788e81 #! /usr/bin/env python """ Hello World! """ print 'Hello World!'

# Commit Graph

<span id="page-11-0"></span>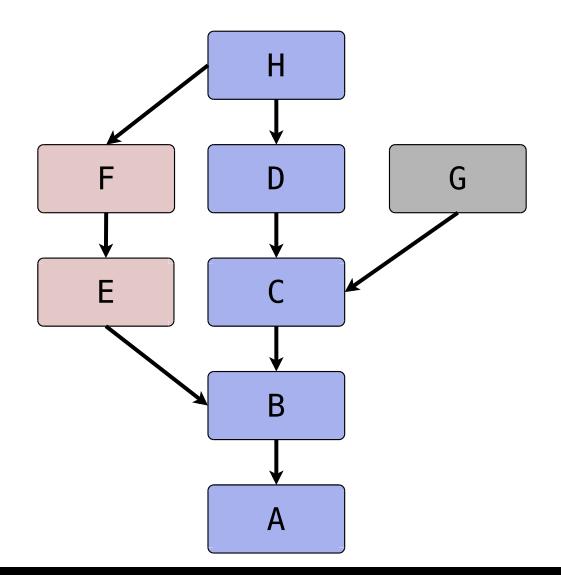

### So What about Branches

- $\triangleright$  Now that we have an implicit graph structure, branches become obvious
- $\blacktriangleright$  Pointers into the commit-graph
- $\blacktriangleright$  Updated when new commits are added
- $\blacktriangleright$  Tags are like branches but don't get updated

# Commit Graph

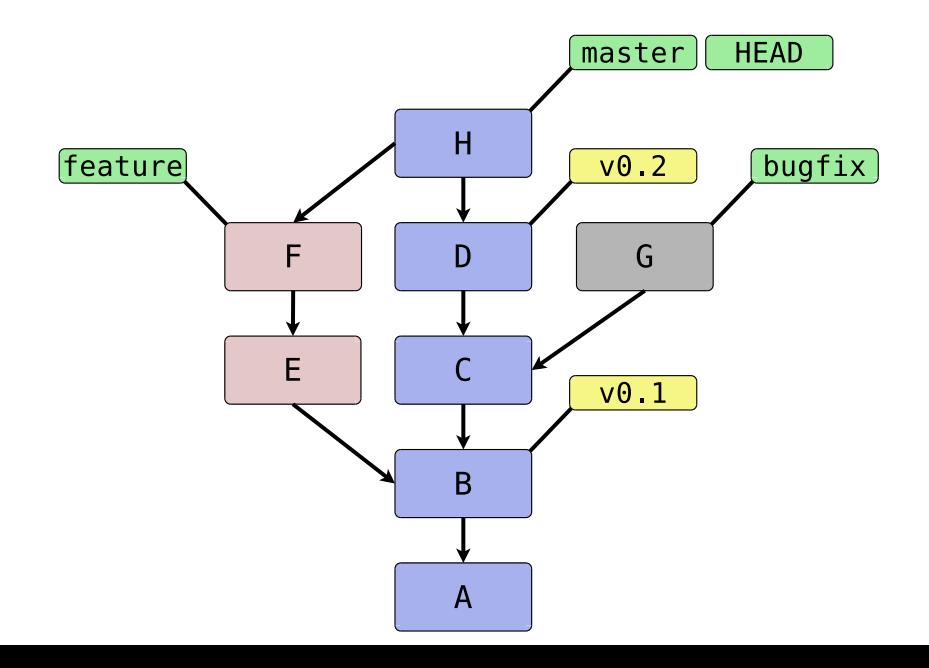

# Cheap and Effective Branching

- $\blacktriangleright$  Absolutely git's killer feature!
- $\triangleright$  The problem isn't the branching, it's the merging
- $\blacktriangleright$  Merge basis derived from graph
- $\triangleright$  An intermediate user will create (and merge!) multiple branches on one day
- $\triangleright$  Branches are mostly local, no one sees your mess

### Visualization

- $\triangleright$  Since the history is a graph, it's important to visualise it
- $\blacktriangleright$  There are many tools for this job
- $\blacktriangleright$  Gitk
- $\blacktriangleright$  Gitx
- $\blacktriangleright$  Also: tig, git-big-picture, gitg, qgit, ...
- $\triangleright$  See the git-wiki for more open-source and commercial alternatives

# Summary

### $\triangleright$  Git commands manipulate the graph structure

- $\blacktriangleright$  Create new bifurcations
- $\blacktriangleright$  Add/Move/Remove nodes

Questions?

### Introduction

- $\triangleright$  The basic interface to git is the command-line
- $\blacktriangleright$  Git uses *subcommands*
- $\blacktriangleright$  There are *porcelain* and *plumbing* commands
- GUIs exist and are quite functional (so I've been told)

- $\triangleright$  Will «whizz» through the list of most important commands
- <span id="page-17-0"></span> $\triangleright$  Shout if you are unfamiliar with these or want them demonstrated

# Initialisation

- $\blacktriangleright$  git init
- <span id="page-18-0"></span> $\blacktriangleright$  git clone

# Configuration and Information

- $\blacktriangleright$  git config
- $\blacktriangleright$  git status
- $\blacktriangleright$  git help

# Index and Commits

- $\blacktriangleright$  git add
- $\blacktriangleright$  git commit
- $\blacktriangleright$  git reset

## Branch manipulation

- $\blacktriangleright$  git checkout
- $\blacktriangleright$  git branch
- $\blacktriangleright$  git merge

# Inspection

- $\blacktriangleright$  git log
- $\blacktriangleright$  git diff

### Remote Interaction

- $\blacktriangleright$  git remote
- $\blacktriangleright$  git fetch
- $\blacktriangleright$  git pull
- $\blacktriangleright$  git push

# Extended

- $\blacktriangleright$  git mv
- $\blacktriangleright$  git rm
- $\blacktriangleright$  git alias
- $\blacktriangleright$  git bisect
- $\blacktriangleright$  git revert
- $\blacktriangleright$  git shortlog
- $\blacktriangleright$  git reflog
- $\blacktriangleright$  git cherry-pick
- $\blacktriangleright$  git format-patch
- $\blacktriangleright$  git send-email
- <span id="page-24-0"></span> $\blacktriangleright$  git am

# ... And More

- $\blacktriangleright$  git describe
- $\blacktriangleright$  git tag
- $\blacktriangleright$  git grep
- $\blacktriangleright$  git stash
- $\blacktriangleright$  git submodule
- $\blacktriangleright$  git subtree
- $\blacktriangleright$  git show
- $\blacktriangleright$  git rebase
- $\blacktriangleright$  git filter-branch
- $\blacktriangleright$  git gc
- $\blacktriangleright$  git svn

... and so on ... (around 200 commands)

# Common Pitfalls (1)

#### Forgetting to git push and dropping your laptop

- $\triangleright$  Work may be lost on a broken hard drive
- $\blacktriangleright$  Push at regular intervals
- $\triangleright$  Don't drop your laptop

#### Incorrect use of git reset --hard

- $\blacktriangleright$  Think before you use  $-$ hard
- I Just try not to use it all the time

# Common Pitfalls (2)

#### Deleting stash by accident

 $\triangleright$  The last paragraph in the git stash manpage shows how to find deleted stashes

#### Incorrect use of git clean -dfx

 $\blacktriangleright$  Removal of unstaged files

# Common Pitfalls (3)

- ▶ Any history rewriting git rebase and git filter-branch
- $\blacktriangleright$  Also try: git reflog
- ▶ See also: http://gael-varoquaux.info/blog/?p=137

### Famous Last Words

- $\triangleright$  You don't need to know all the commands
- $\triangleright$  Once you understand concepts, the commands make sense
- $\blacktriangleright$  The learning curve might be a bit steep
- $\blacktriangleright$  There are lots of books/websites/forums/chats etc.
- $\blacktriangleright$  Main entry-point: http://git-scm.com/

Good Luck!